# Farm to Market User Guide

It is now a legal requirement that all pig movements be recorded electronically.

To do electronic pig movement licences you will first need to log onto [www.eaml2.org.uk](http://www.eaml2.org.uk/)

You will then need to enter your user name & password on the registered user section and click login.

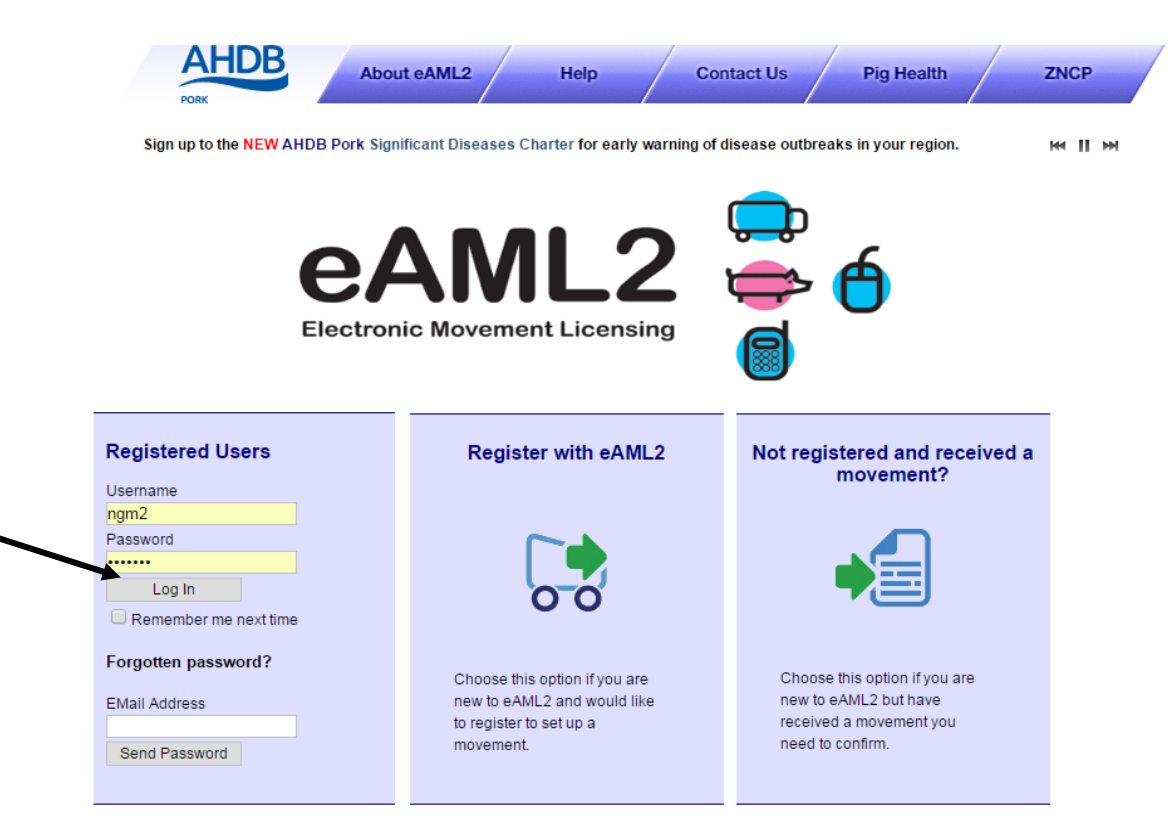

#### eAML2 Contact Details

Helpline: 0844 335 8400\* \* Calls are charged at 5p/minute plus your phone provider's access charge.

#### **Bureau Service & Helpline Opening Times**

Please be advised that the Bureau and Helpline Service Office Operating hours are Monday - Friday 9am til 5pm and does not operate over the weekends or English bank holidays.

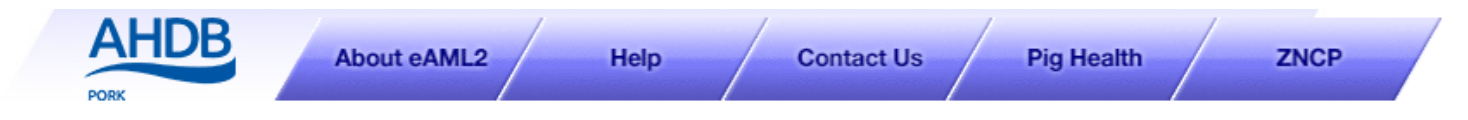

**MIN** 

AHDB Pig Hub - www.pighub.org.uk - visit the AHDB Pig Hub to manage your data and access key services.

※ Manage

**Producer Services** Set up a Move Report an import move Movement Archive Report a show purchase move Confirm a move Cancel a Move Your Profile Markets & Collection Centres Set up a Movement Your Business Details Your Movement Archive Movement Templates Corporates & Marketing Groups Schedule Movements Movement Archive Cancel a Move **Production Site Details** Your Business Details Register Mobile Phones Movement Email Gateway **Haulier Summary Templates** Laboratory Services Lab Movement Archive **Haulier Services Haulier Details Houlier Enodhook** 

# **Producer Services**

**卷 Edit Content** 

#### **Movement Management**

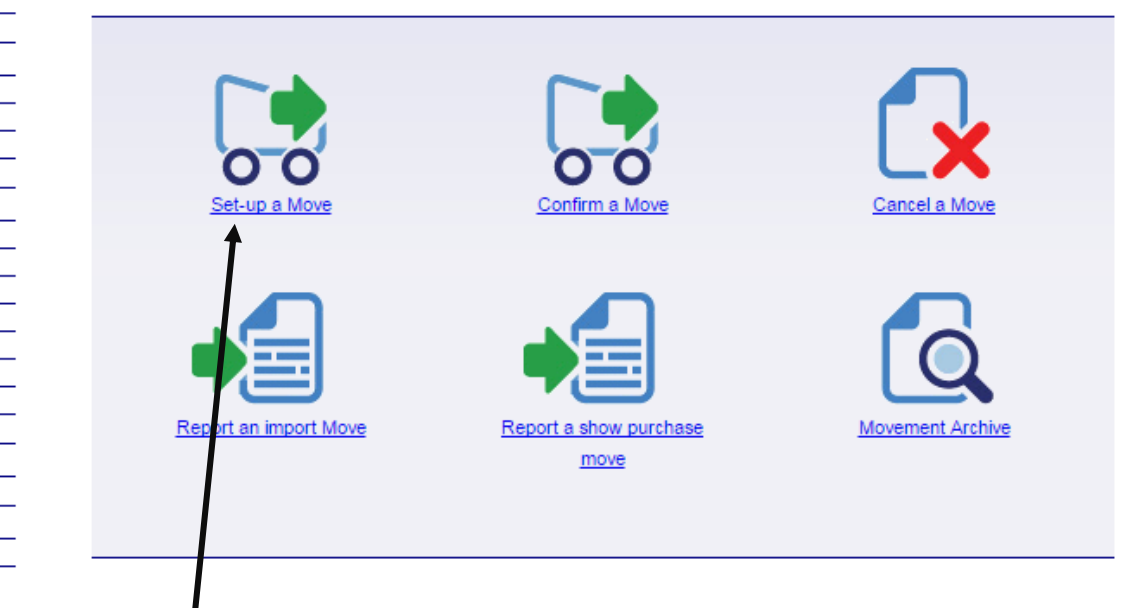

Click on Set Up a Move

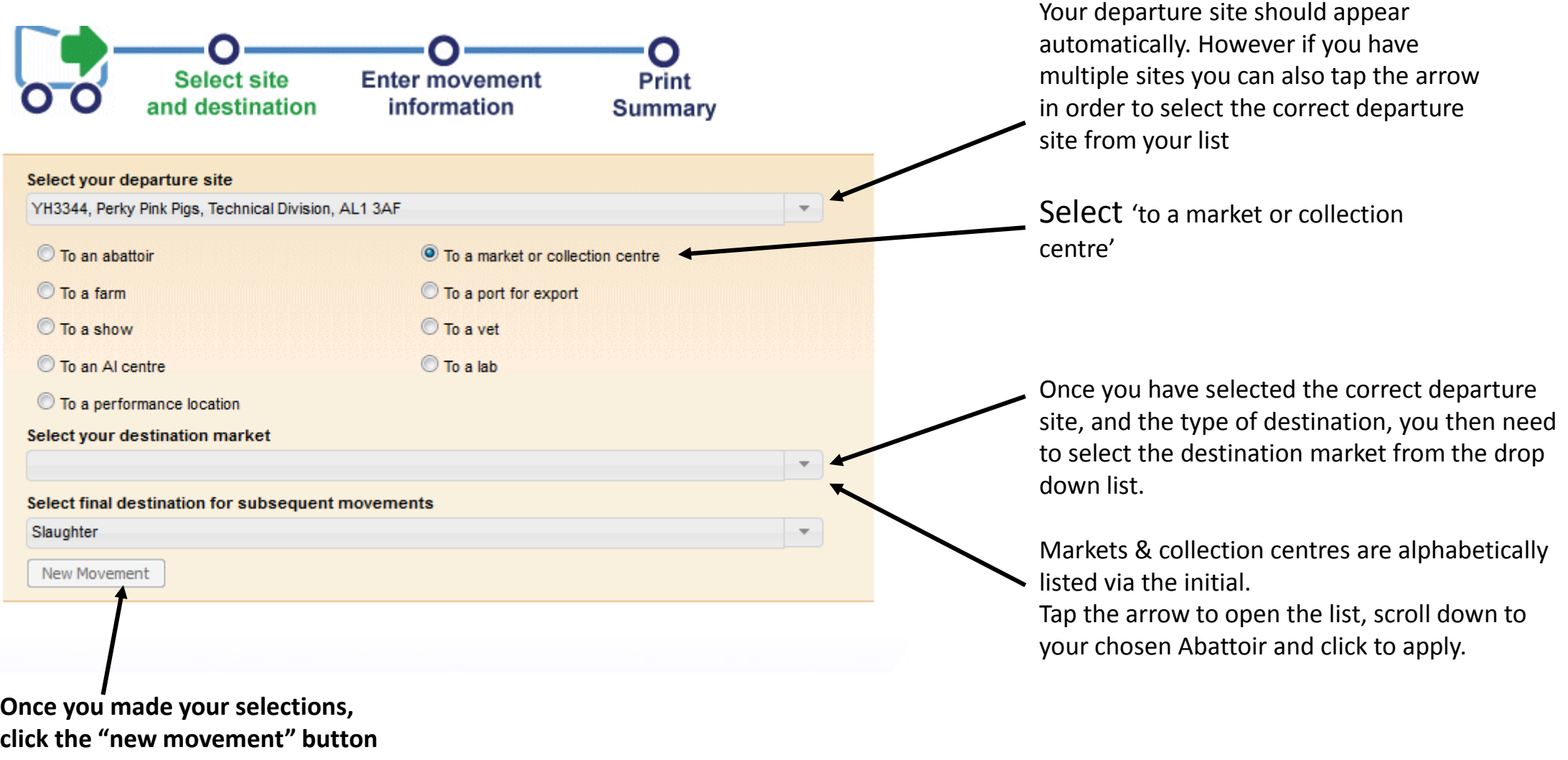

**to proceed.**

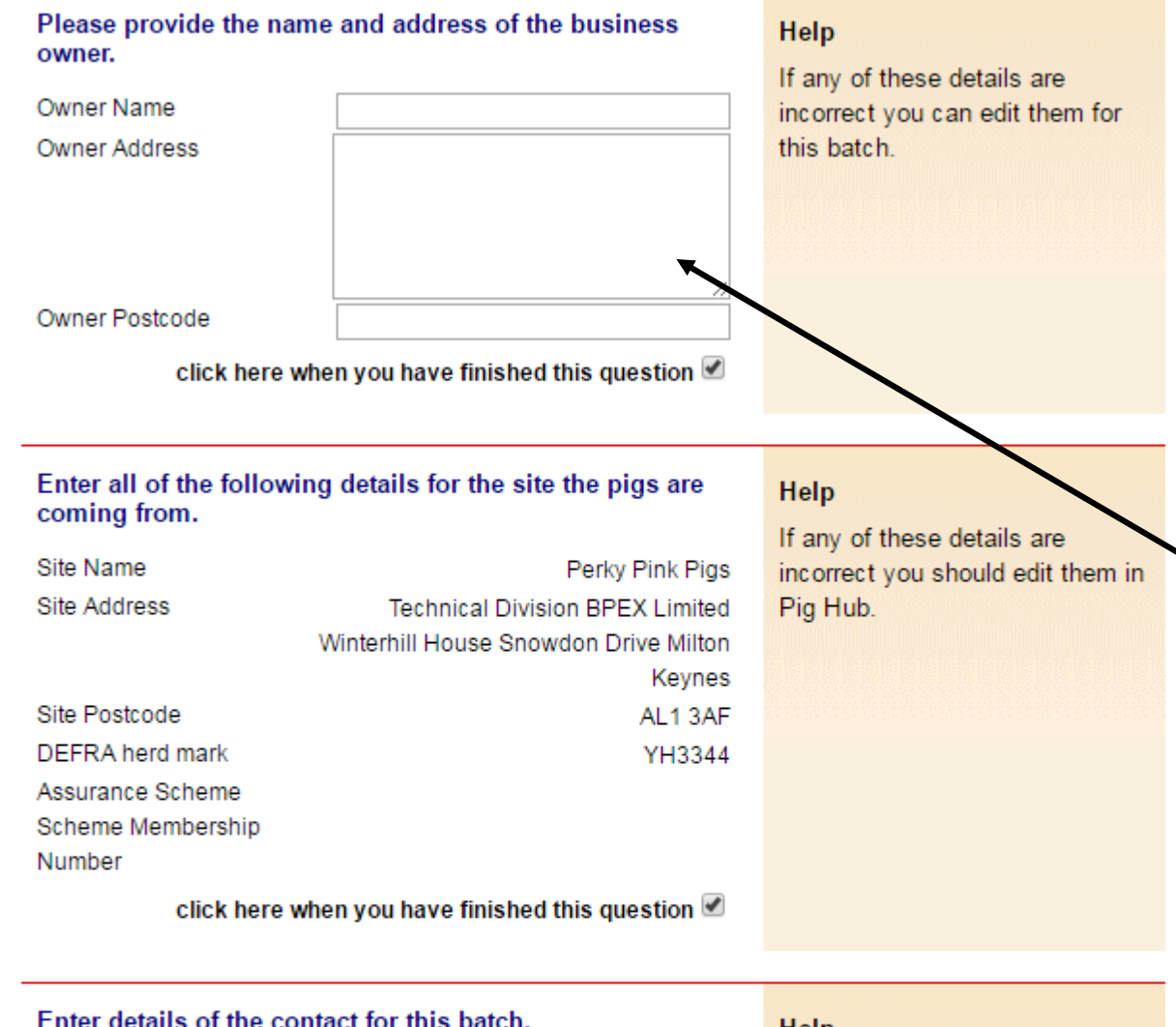

Movement licence questions

**Please remember to tick all boxes as you complete the form, (some you will notice are already ticked for you).**

If you are the owner of the pigs that are leaving your holding, enter your name and postcode on this section and tick the box to indicate you have finished that question.

If you are NOT the owner of the pigs, then enter the owners name and postcode on this section.

(It may be a breeding pig that's been on loan going back home OR pigs that have been "bed & breakfasted" on your land that are now moving off.)

#### Enter details of the contact for this batch.

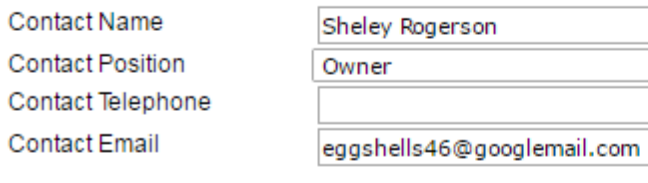

click here when you have finished this question M

# Help

The contact person is the person nominated by the owner of the pigs to provide Food Chain Information for the pigs on the site. The contact person must have, or be provided with, all the relevant information about the site and the pigs in the

#### Enter departure CPH for this unit.

Departure CPH\*

33/444/5555

click here when you have finished this question

#### Enter details of the vet practice responsible for this site.

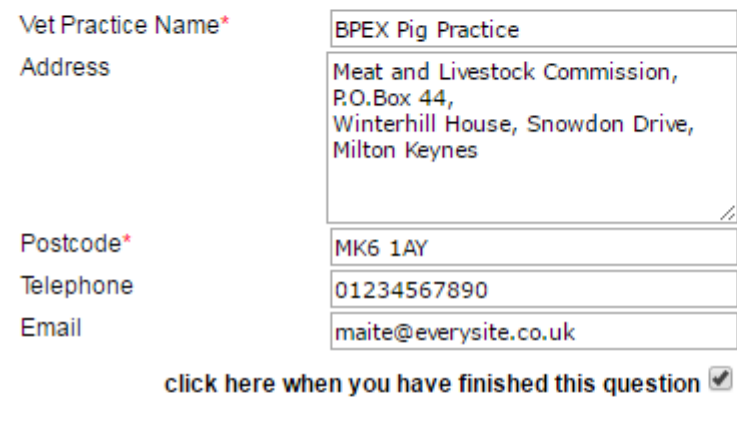

Help Please make sure this is the name of the vet practice that has responsibility for the site. This is needed for contact by the slaughterhouse operator or OV if problems are identified and also to feed back inspection results.

If the details are wrong you can change them for this batch only. To change the details permanently please go to Pig Hub. **BD.1.4** 

Does this site operate as a batch finishing system (AIAO)?

No  $\circ$ Help

Yes  $\bigcirc$ 

This information has been populated from Pig Hub.

# Please enter the vet details you are either:

Registered with OR

The vet you would contact in a medical emergency.

# Batch finishing system?

This is an **"All in-All out"** pig production system for **large pig producers.**

## **AML2 / FCI Movement Details**

To hide the details of this movement please click here

\* fields are compulsory

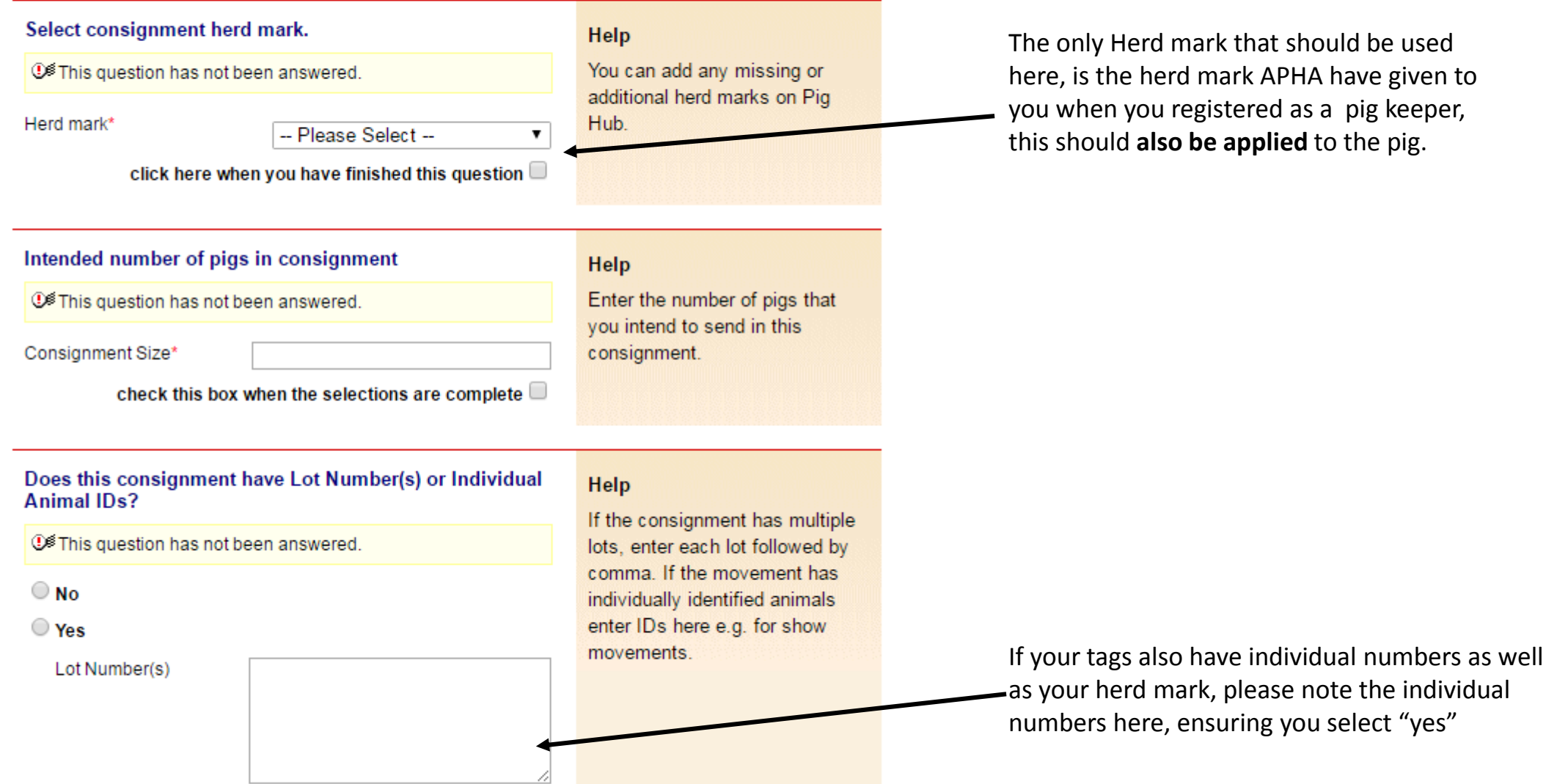

The only Herd mark that should be used here, is the herd mark APHA have given to you when you registered as a pig keeper, this should **also be applied** to the pig.

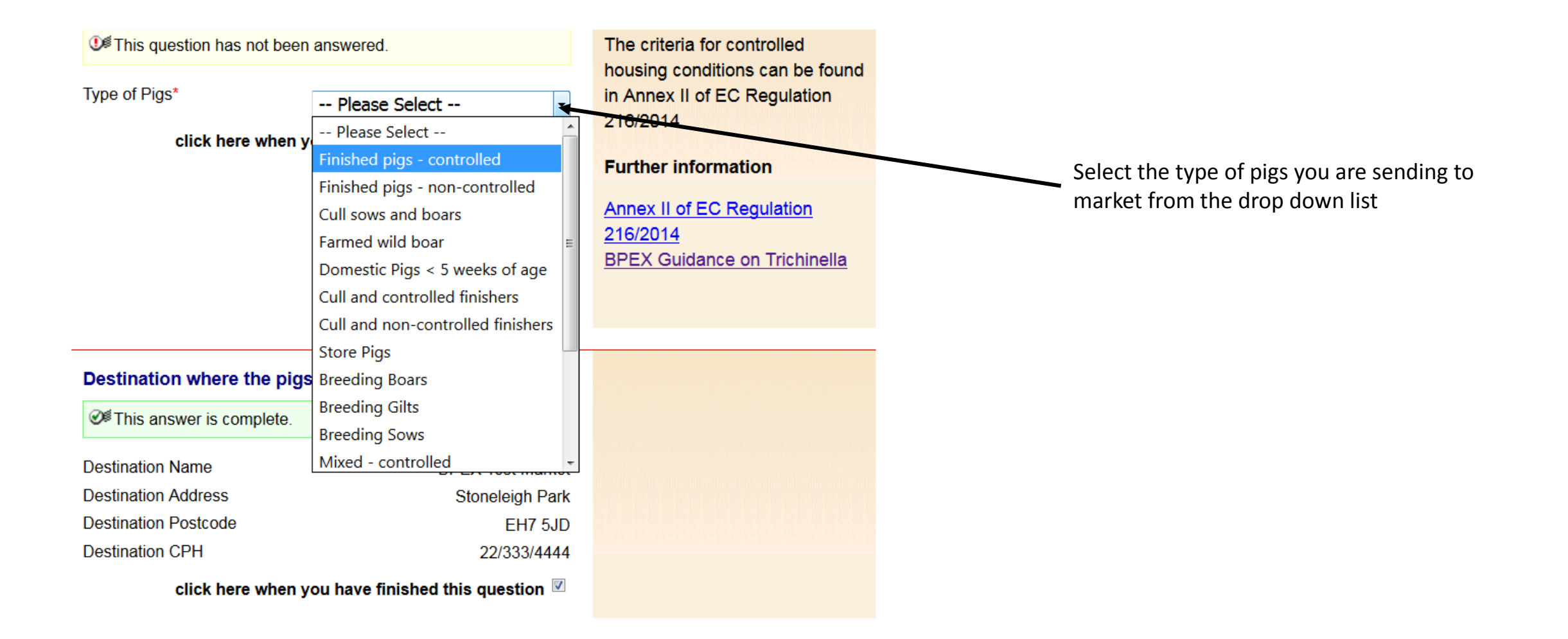

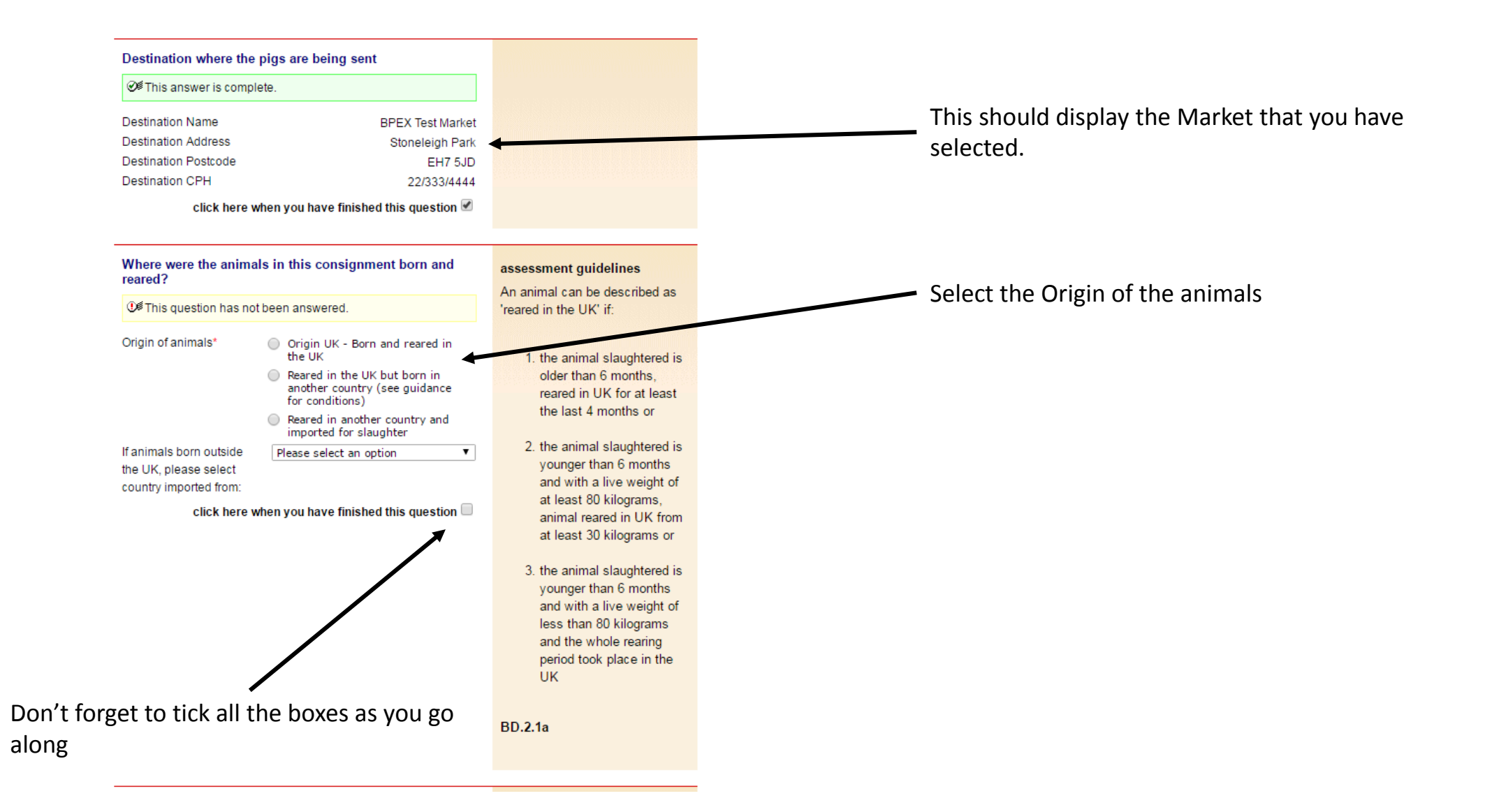

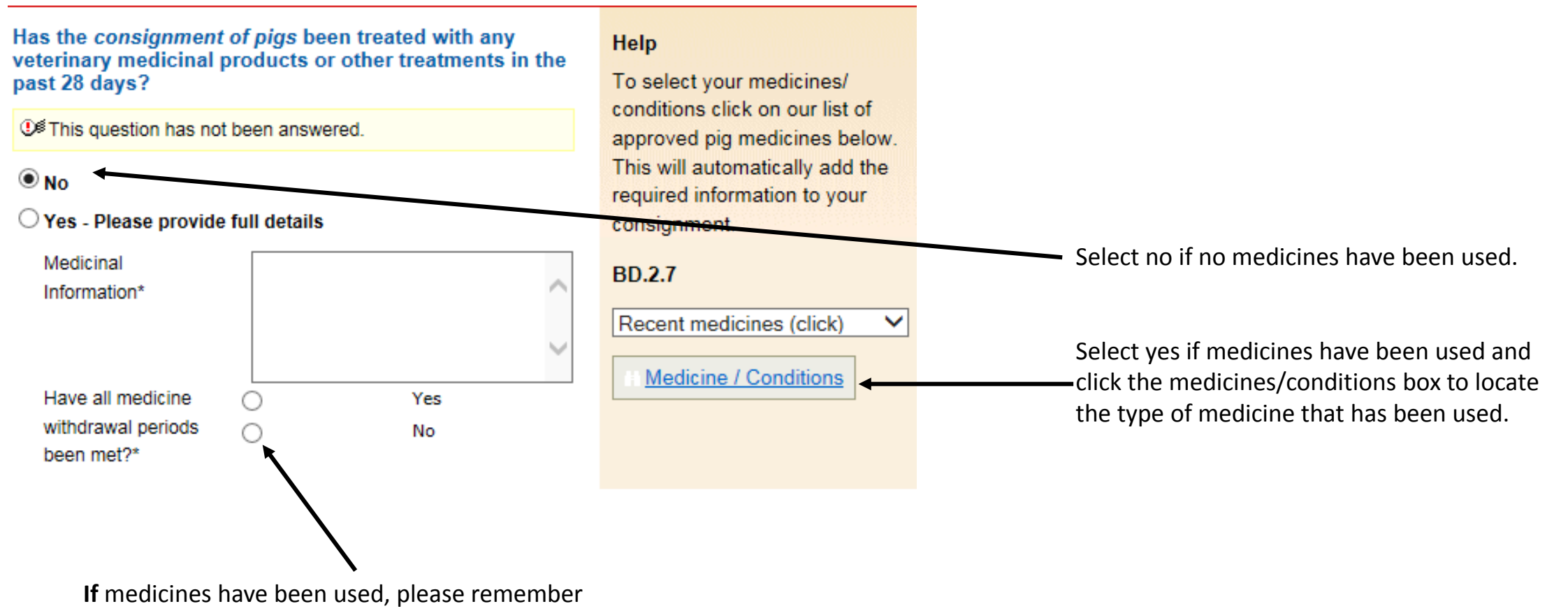

indicate if withdrawal period have been met

Do any of the pigs in the consignment have any abnormal conditions?

Select all relevant conditions. **①** This question has not been answered. abnormalities or casualties and provide the quantity of animals it  $\bigcirc$  No applies to in the batch.  $\bigcirc$  Yes If any medicines have been used on these pigs please use the list Number of Pigs with of approved pig medicines (link Conditions below) to select them. This will Conditions and automatically add the required Casualties (please information to your consignment. describe conditions Please also provide a and how to identify description in the text field if a the animals) needle has been left in a pig. If any of these pigs been treated with **BD.2.6** veterinary medicinal Recent medicines (click) products or other treatments in the last Medicine / Conditions 28 days, please provide details Do you have in place a Salmonella No  $\circ$ Help A salmonella control plan is not **①<sup>多</sup>This question has not been** Yes  $\bigcirc$ answered.

Definition: A 'condition' is defined as anything that is **abnormal** in an other wise healthy pig.

control plan?

compulsory but to have one in place will help in managing salmonella. You can use the Salmonella Risk Assessment Farm Tool to help generate your control plan.

▼

**BD.2.7c** 

Help

If you are unsure what a 'control plan' is, you can find out more information by clicking on this link whilst setting up your

licence.

**Please note a salmonella control plan is NOT compulsory**

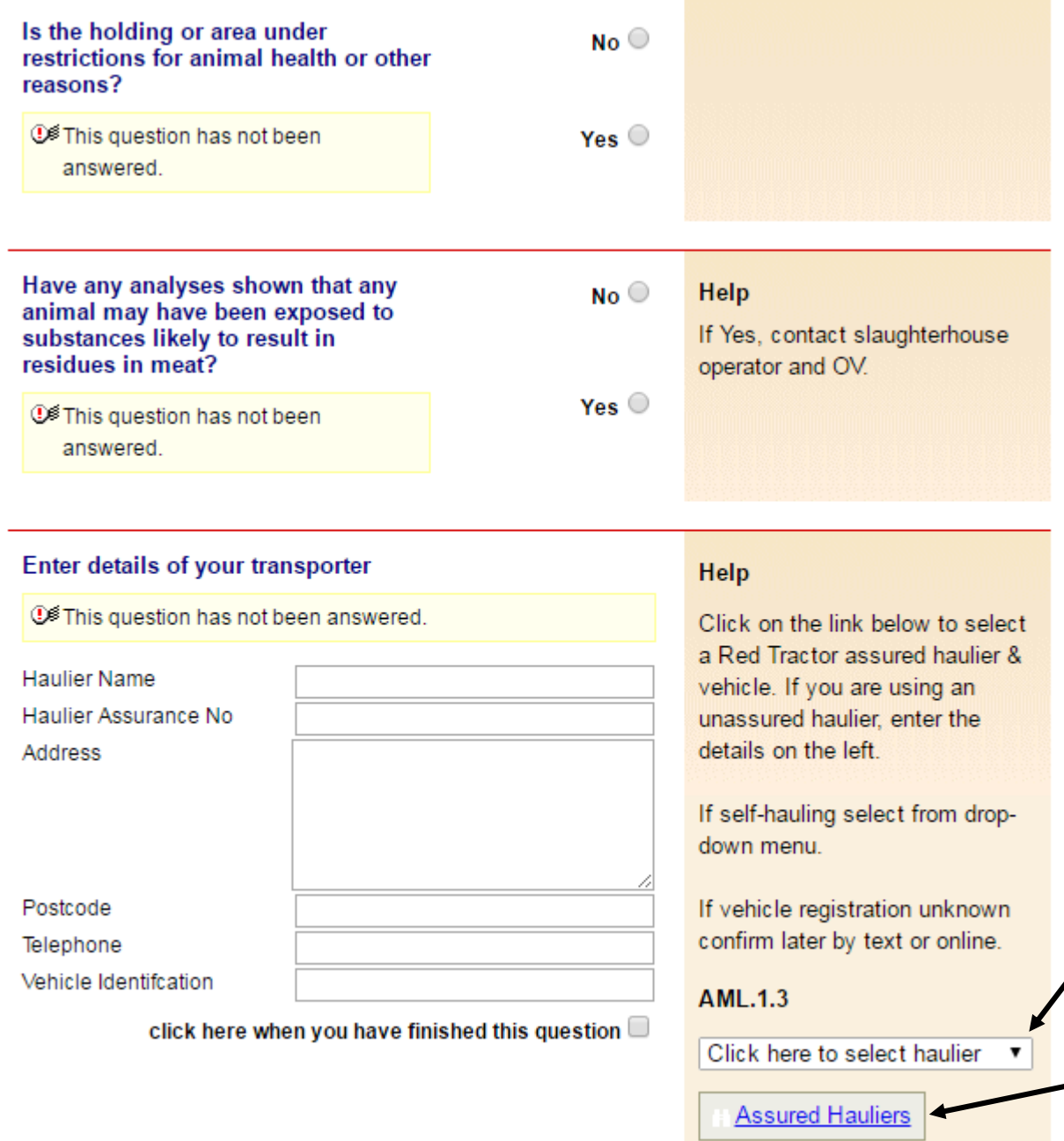

Is your holding under any restrictions on animal movements due to disease or infection outbreak?

If you are delivering the pigs then select "self hauling",

If someone else is delivering the pigs then select "self hauling" and then edit the details accordingly

If you are using an 'assured 3rd party haulier' then you can search for them here

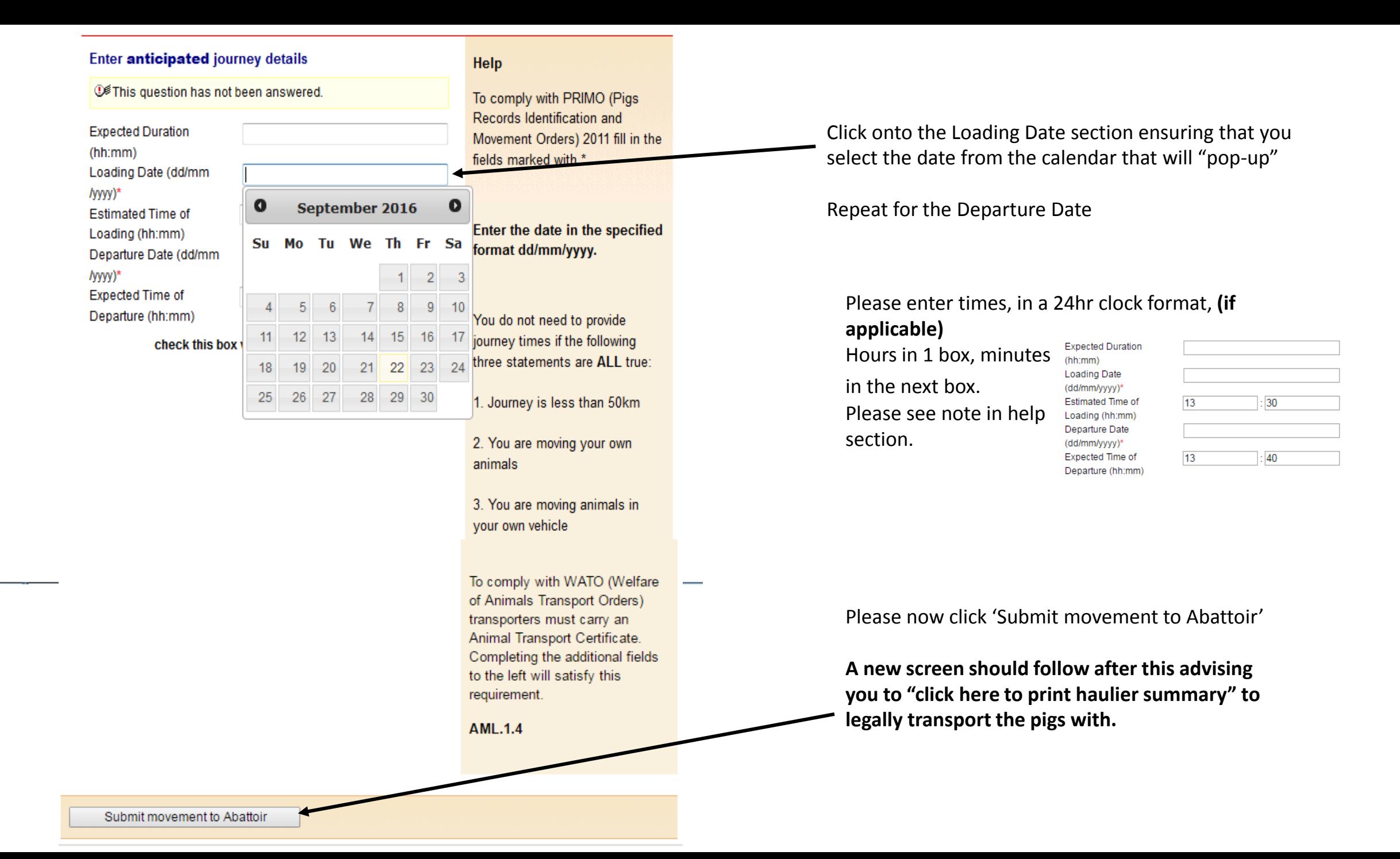

## **Production Details**

#### Show Message

Edit Content - Title Text

Edit Content - Message Text

# This movement is pending - please print the summary

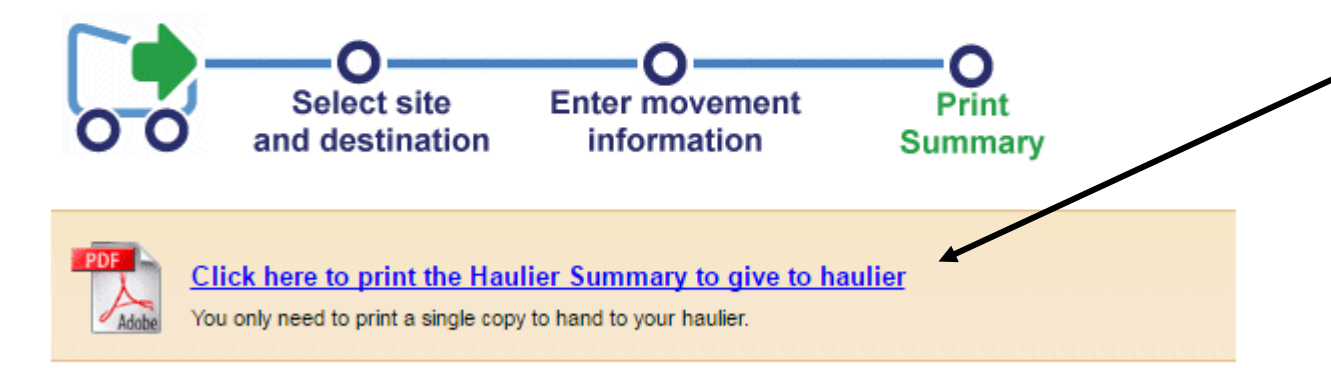

Please click the blue writing in order to open your movement licence document with which to transport the pigs.

Print 2 copies, one for your own records and the other to legally transport the pigs with, you should then give a copy to the destination when you hand over the pigs.